# **Current Genome**

- [Introduction](#page-0-0)
- [Species link](#page-0-1)
- [Choosing species and genome version](#page-0-2)
- [Choose a sequence to view](#page-1-0)
- [View the entire genome](#page-1-1)

#### <span id="page-0-0"></span>Introduction

Use the Current Genome tab to select the species, genome version, and chromosome to view in IGB.

# <span id="page-0-1"></span>Species link

Clicking the Species link (blue arrow) returns you to the IGB start screen.

## <span id="page-0-2"></span>Choosing species and genome version

All species and genome versions supported by IGB data sources appear in the Species and Genome Version menus.

If you have added your own custom genome, it will also be listed here.

To view a new genome

- Select a species from the Species menu (red box)
- Select a genome version from the Genome Version menu

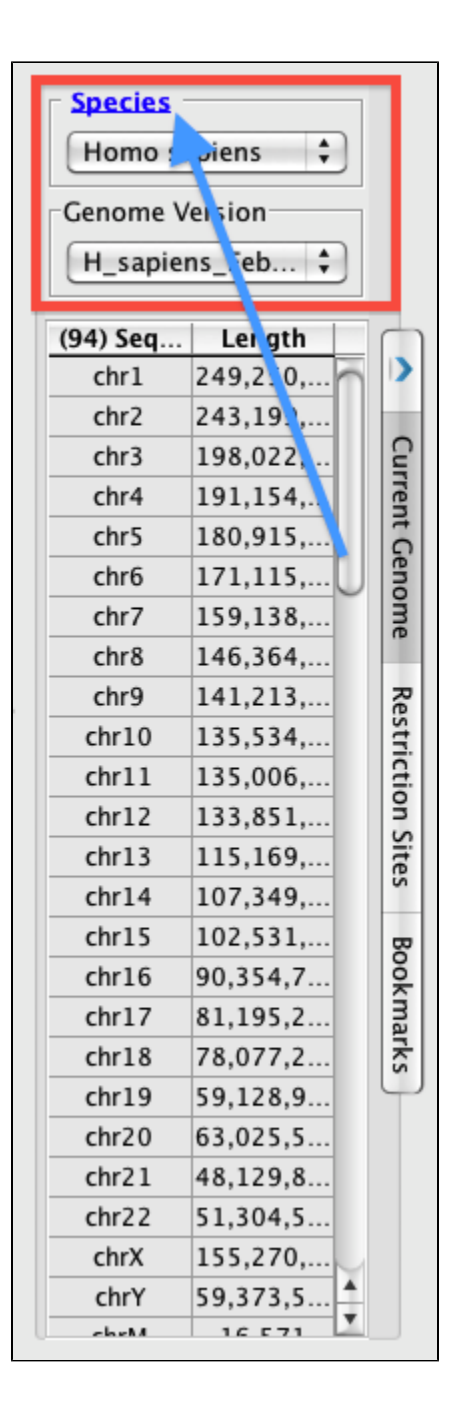

#### <span id="page-1-0"></span>Choose a sequence to view

The **Current Genome** tab contains a table listing chromosomes and chromosome sizes for the current genome version.

Use this table to sort chromosomes by name or size or to choose a new chromosome to view.

To change to a new sequence

Click its row in the table

To sort by size or name

• Click the column title

### <span id="page-1-1"></span>View the entire genome

The chromosome table contains a row named **genome.** Clicking this row activates a whole-genome view in which all chromosomes are shown in IGB.

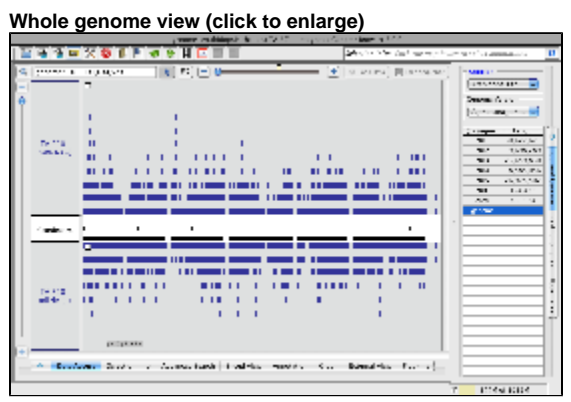